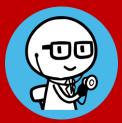

Creation of OSCE contents and PBL case studies · Log management cloud system

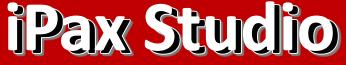

Create case studies and quiz questions, Collectively manage grades and logs A set of user IDs and management functions

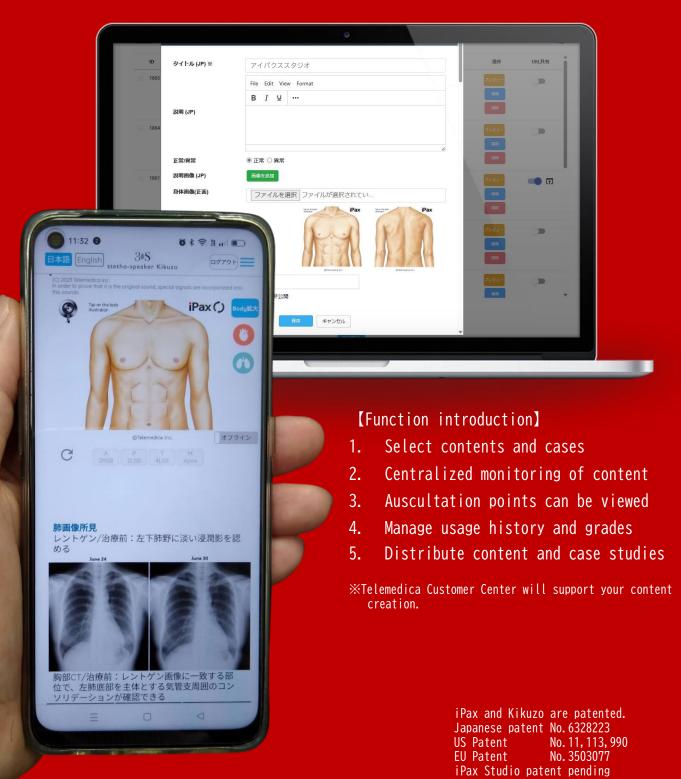

### Select cases

Search for the case you want to use from the iPax Library on the left menu of the management screen. Turn on the "Share URL" button on the right side of the displayed case, and press the arrow mark further right of it to display a pop-up screen.

| dministrator<br>screen     | =                                                |               | iPax Library | /              |                               | 🌐 EN 💌 🏟        |
|----------------------------|--------------------------------------------------|---------------|--------------|----------------|-------------------------------|-----------------|
|                            | Add New                                          |               |              |                | Search                        | Q svi           |
| Ноте                       | ms for learnin<br>g auscultation<br>for newborns |               |              |                |                               | Delete          |
| Analytics                  | 1865 AS ver.23 (N                                | Heart Sound - | Abnormal     | Public         | 2023-06-30 2 Admin            |                 |
| Exam Quiz Analysis         | on pulse, 1mi<br>n)                              |               |              |                | 3:21:34                       | Edit            |
| Log Analytics              |                                                  |               |              |                |                               | Delete          |
| Auscultatory Site Analysis |                                                  |               |              |                |                               |                 |
| Exam Management            | 1864 Fine crackles v<br>er.23 (1min)             | Lung Sound -  | Abnormal     | Public         | 2023-07-06 1 Admin<br>8:22:07 | Preview         |
| Quiz Management            |                                                  |               |              |                |                               | Edit Delete     |
| Question Management        | = 1861 SAMPLE Case                               | Heart Sound - | Abnormal     | Public         | 2023-07-08 1 Admin            | Preview         |
| Library Management 👻       |                                                  |               |              |                | 9:31:44                       | Preview<br>Edit |
| User Management            |                                                  |               |              |                |                               | Delete          |
| Live Monitoring            | <pre>&lt;&lt; 1 2 3 4</pre>                      | 5 65 66       | 67 >>        |                |                               |                 |
|                            | ,                                                |               |              |                |                               |                 |
|                            |                                                  |               |              | Sort libraries |                               |                 |

In that popup screen there are setting buttons for "Heatmap" and "Monitoring". Turn ON if necessary (When monitoring is turned on, cases will be displayed on the user's (kikuzosound.com) Live Monitoring screen.)

| Administrator        | E iPax Library                                                             | 🌐 en 👻 🏚 🄁             |
|----------------------|----------------------------------------------------------------------------|------------------------|
| screen               |                                                                            |                        |
|                      | Add New Search                                                             | Q svi                  |
|                      | I URL Share                                                                | Delde                  |
|                      | https://kikuzosound.com/ipax_url/1861?v=1687448423000&asset_ver=1687448423 | Preslew                |
|                      | Expiry Date                                                                |                        |
|                      | Validity 202307/11   None                                                  | Delete                 |
|                      |                                                                            |                        |
|                      | Heatmap  Name Input                                                        |                        |
|                      |                                                                            | Edit<br>Delete         |
| Question Management  | Monitoring                                                                 |                        |
| Library Management 👻 | Name Input                                                                 | Preview 💼 🖬            |
| User Management      | Password                                                                   | Edit                   |
| User management      | Save                                                                       | Delete                 |
|                      |                                                                            |                        |
| User screen          | X 🛞 Kikuzosound.com 3%S<br>stetho-speaker Kikuzo                           | 日本语) English<br>Logout |
|                      |                                                                            |                        |
| iPax                 | Search                                                                     | Q                      |
| Quizzes              | Label Title Monitor                                                        | Actions                |
| Exam                 | ipax SAMPLE Case 自省 素子                                                     | Enter                  |
| Live Monitoring      | ipax AS (Non pulse, 1min) 小坂貴子                                             | Enter                  |
|                      |                                                                            |                        |
|                      |                                                                            |                        |
|                      |                                                                            |                        |

We can also create your own content and case studies.

## ② Use selected cases for Live Monitoring

Select "Live Monitoring" from the left menu of the management screen to use. When users belonging to the same group open content on the dedicated site (kikuzosound.com), the screen is shared with the administrator. You can set the content to be published to users on the management screen.

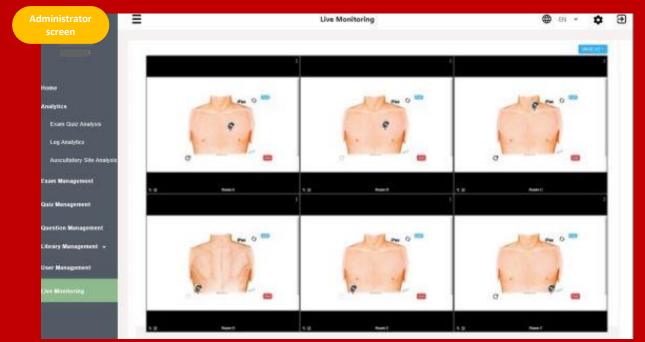

### Solution View the site auscultated by the user

After using iPax, press the "Finish" button at the bottom right of the screen to output the auscultated parts to the management screen.

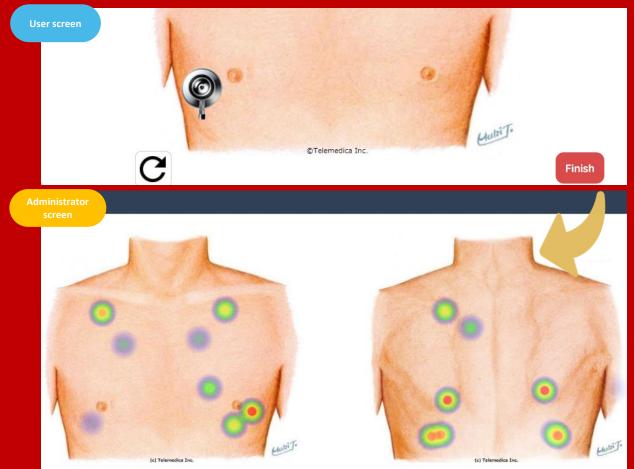

# 4 Manage logs

On the management screen, you can view the usage time of the entire group, the average score of quizzes, and the history of each user. The data can be downloaded as csv.

| lministrator<br>screen     | Log Analytics                                                          |                 |            | € EN ▼    | \$  | 8 |
|----------------------------|------------------------------------------------------------------------|-----------------|------------|-----------|-----|---|
|                            | er Al V Classification Al V Exam Al V Quiz Al V Library Al<br>Search C | ✓ Start 2022/10 | End 2022   | 10/31     |     |   |
| Home                       | Aggregate Data                                                         |                 |            |           | CSV |   |
| nalytics                   |                                                                        | Filtered Data   | Group Data | All Data  |     |   |
| xam Quiz Analysis          | Number of Datas                                                        | 31              | 31         | 3841      |     |   |
| og Analytics               | Number of groups                                                       | 1               | 1          | 112       |     |   |
| Auscultatory Site Analysis | Number of users                                                        | 3               | 3          | 133       |     |   |
| am Management              | Total usage time (hh:mm:ss)                                            | 07:00:42        | 07:00:42   | 206:35:51 |     |   |
| Management                 | Average usage time (Hours/Day/Person)                                  | 00:04:31        | 00:04:31   | 00:03:00  |     |   |
| stion Management           | Number of tests                                                        | 0               | 0          | 108       |     |   |
| ary Management 👻           |                                                                        |                 |            |           |     |   |
| lanagement                 | Exam correct answer rate (No of correct Answers / No of Question)      | 0%              | 0%         | 78%       |     |   |
| itoring                    | Total Test Time (hh:mm:ss)                                             | 00:00:00        | 00:00:00   | 02:30:55  |     |   |
|                            | Average test time (Hours/Test/Person)                                  | 00:00:00        | 00:00:00   | 00:00:00  |     |   |
|                            | Number of quizzes                                                      | 2               | 2          | 1288      |     |   |
|                            | Ouiz correct answer rate (No of correct Answers /No of Ouestions)      | 33%             | 33%        | 70%       |     |   |

### Many other features...

Images, videos, and audio files can be placed and distributed to users (students).

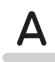

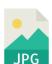

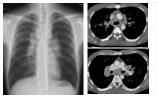

| Million Land | 1  |             | r  |
|--------------|----|-------------|----|
|              |    | himp-p-p-p- |    |
| II margangen | -m | -mipp-p-p-  | -r |
| II. <u>-</u> | -  | - mpppp     | -p |
| II           | -  |             |    |
| 1            |    | ll_l_       | -L |

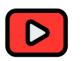

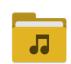

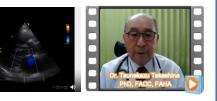

The chest and back illustration of the iPax auscultation can be changed to other illustrations and photos.

If you don't need auscultation, you can set it without auscultation.

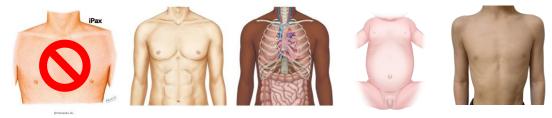

# **⑤** Distribute basic subjects' content and case studies

You can freely add text, images, videos, etc. You can distribute the content of basic subjects and publish information of case studies.

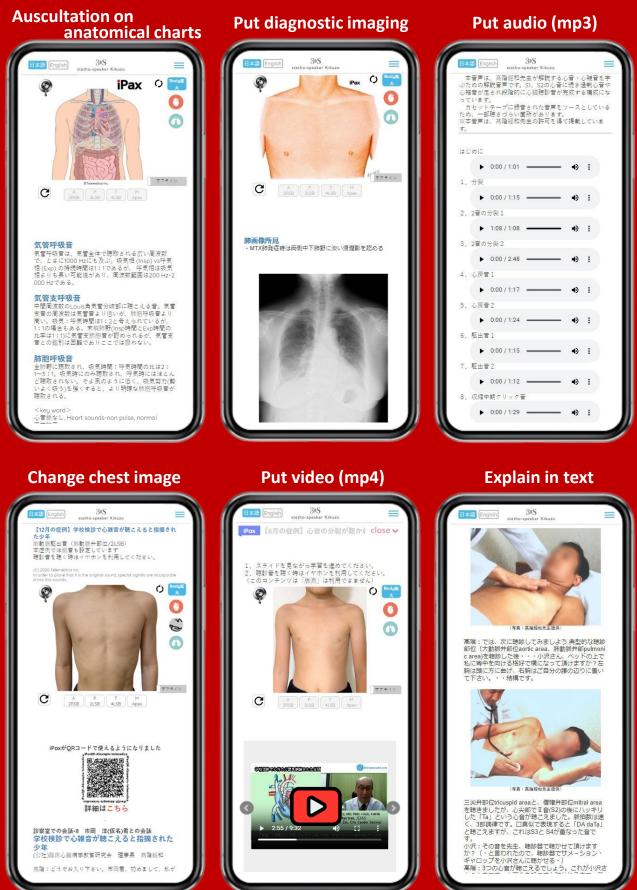

Users (students) log in to kikuzosound.com.

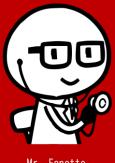

Mr. Fonette iPax admin We may change the contents of this document as needed. Please check the website for the latest information.

We believe that improved auscultation techniques lead to better diagnostic quality and patient satisfaction. We developed iPax to hone that technique. iPax has the ability to produce auscultation sounds that are close to the sounds of actual patients, and to change the sounds continuously. The only way to acquire auscultation skills is to listen to repeated sounds. iPax, which can be used on smartphones, will contribute to improving the quality of education in that regard.

If you need a specific auscultation sound, please contact Telemedica. We will create realistic heart and lung sound cases with our editing technology and provide them on iPax.

Telemedica Inc. 1-3-9, Aobadai, Aoba-ku, Yokohama Email ask@telemedica.co.jp